**Configuración del servicio de TVIP sobre GNS3**

Presentado por: Diego Armando Pedraza Alayon John Alexander Gómez Robayo Henry Triviño Rincón

Presentado a:

Omar Albeiro Trejo

Universidad Nacional Abierta y a Distancia - UNAD

Escuela de ciencias Básicas, Tecnología e Ingeniería-ECBTI

Tecnología en Automatización Electrónica

Colombia

2023

# **Tabla De Contenido**

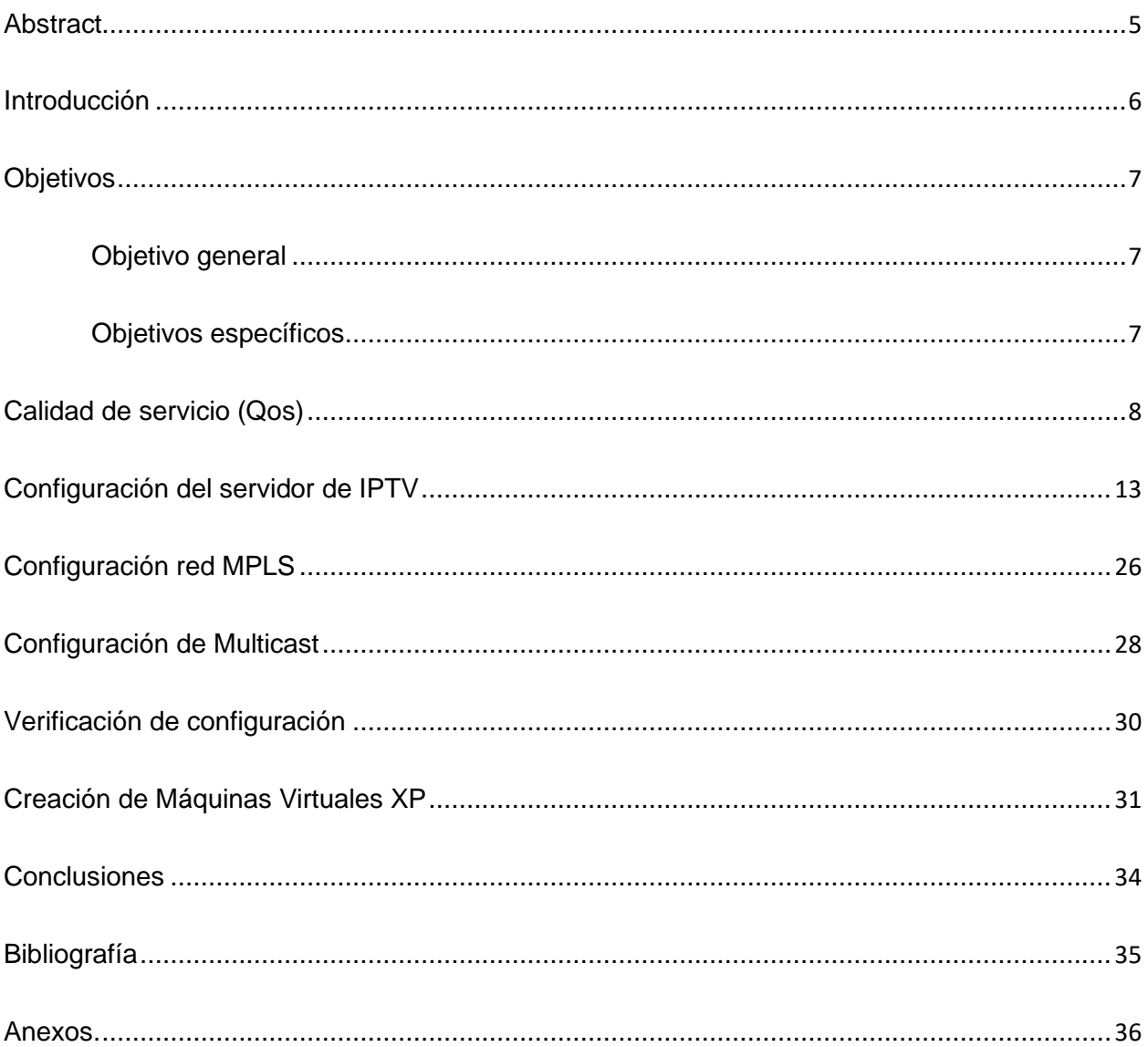

# **Tabla De Ilustraciones**

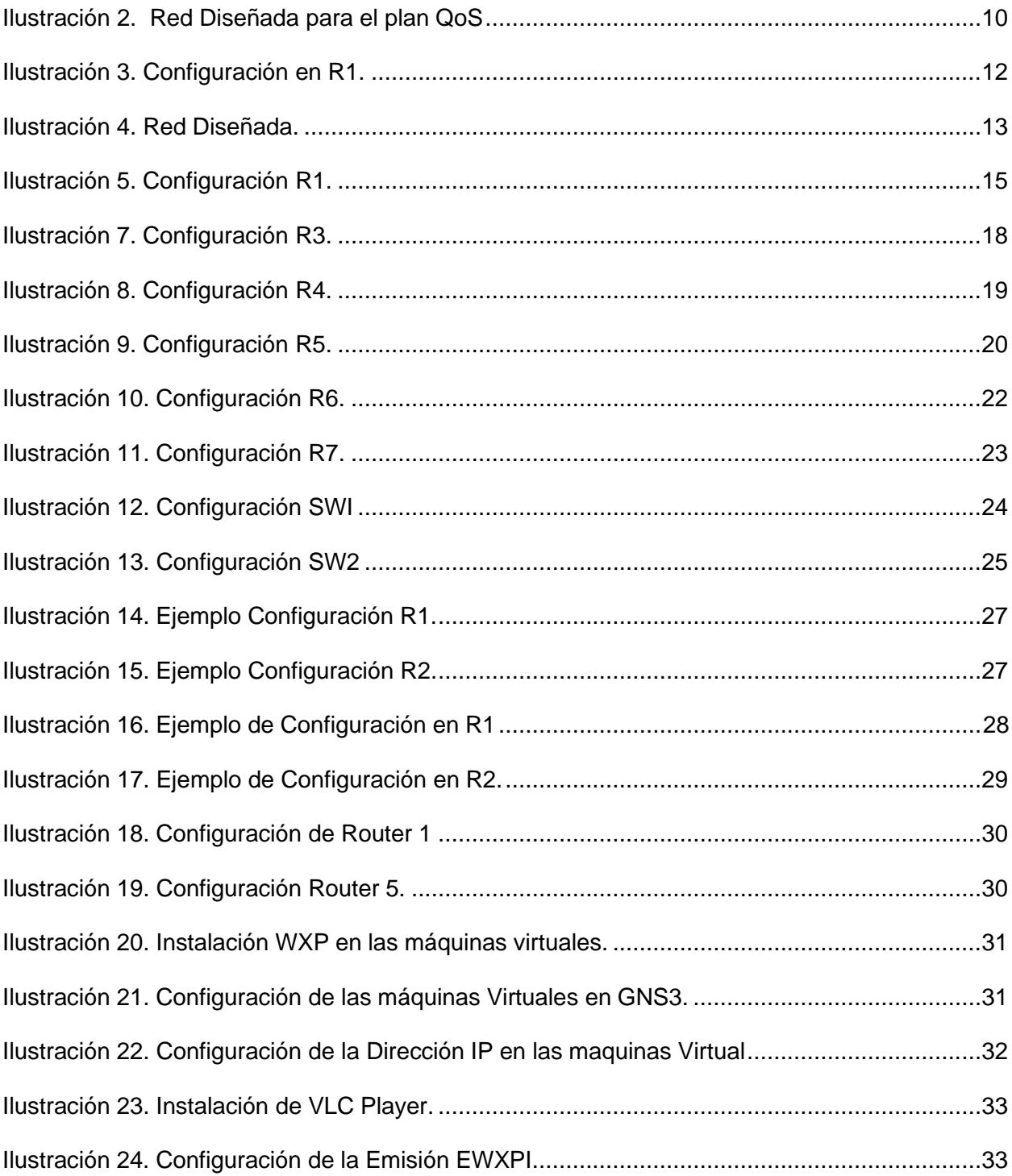

#### **Resumen**

<span id="page-3-0"></span>En el presente trabajo se conceptualizan los conceptos y diferentes mecanismos de QoS en los que se representa mediante diagramas de bloques gráficos y explicativos, se reconocen las capas y protocolos, funciones y configuración de redes NGN, para finalmente lograr configurar un escenario de los servicios de TVIP en simulación. Teniendo en cuenta todos los mecanismos y especificaciones para dicha configuración, se implementaron los servicios multimedia de una Red NGN, a través del simulador NGS3, donde se utilizó tecnología multicast.

*Palabras clave***:** Servicio, TVIP, configuración, tecnología.

### **Abstract**

<span id="page-4-0"></span>In the present work the concepts and different mechanisms of QoS are conceptualized in which it is represented by means of graphic and explanatory block diagrams, the layers and protocols, functions and configuration of NGN networks are recognized, to finally manage to configure a scenario of the services of IPTV at simulation level. Considering all mechanisms and specifications for said configuration, the multimedia services of an NGN Network were implemented, through the NGS3 simulator, where multicast technology was used.

*Keywords:* service, TVIP, Configuration, technology

#### **Introducción**

En la actualidad la implementación de redes de nueva generación, se realizan en esfuerzos coordinados que logran que las tecnologías de la información lleguen a cada uno de los ciudadanos en cualquier punto alejado del país, con el fin de llevar información y conocimiento a las personas ubicadas en las zonas más vulnerables. También es una forma muy importante para dar apoyo a la forma en que nos comunicamos y mejoramos nuestra infraestructura tanto en colegios como en entidades de salud y empresas, siendo parte de un medio indispensable para el desarrollo de un país. Una parte importante de este sistema es el internet de las cosas IoT, en los que se desarrollan protocolos compuestos por video, televisión, IPTV, telefonía, entre otros

IPTV (internet protocolo televisión) se ha convertido en la denominación más común para los sistemas de distribución por subscripción de señales de televisión y/o vídeo usando conexiones de banda ancha sobre el protocolo IP y a su vez cada día se mejoran la funcionalidad de las tecnologías y aplicaciones para entregar una buena QoS

.

#### **Objetivos**

## <span id="page-6-1"></span><span id="page-6-0"></span>**Objetivo general**

Implementar y configurar el servicio IPTV en el software de simulación GNS3 con los protocolos de multicas y mecanismo QoS con los conceptos aprendidos buscando identificar lo que nos brinda las redes de nueva generación.

## <span id="page-6-2"></span>**Objetivos específicos**

Desarrollar la configuración del servicio IPTV el software GNS3 y evidenciando cada pasó que se realizó para cada sede propuesta en el proyecto.

Implementar las máquinas virtuales de Windows XP para la simulación del servicio de IPTV de cada sede con protocolos de multicas y mecanismo QoS.

<span id="page-7-0"></span>A-Seleccionar dos mecanismos de QoS y Describir el proceso que se realiza cada uno mediante un diagrama de bloques.

Mecanismos de QoS:

• Custom Queuing (C

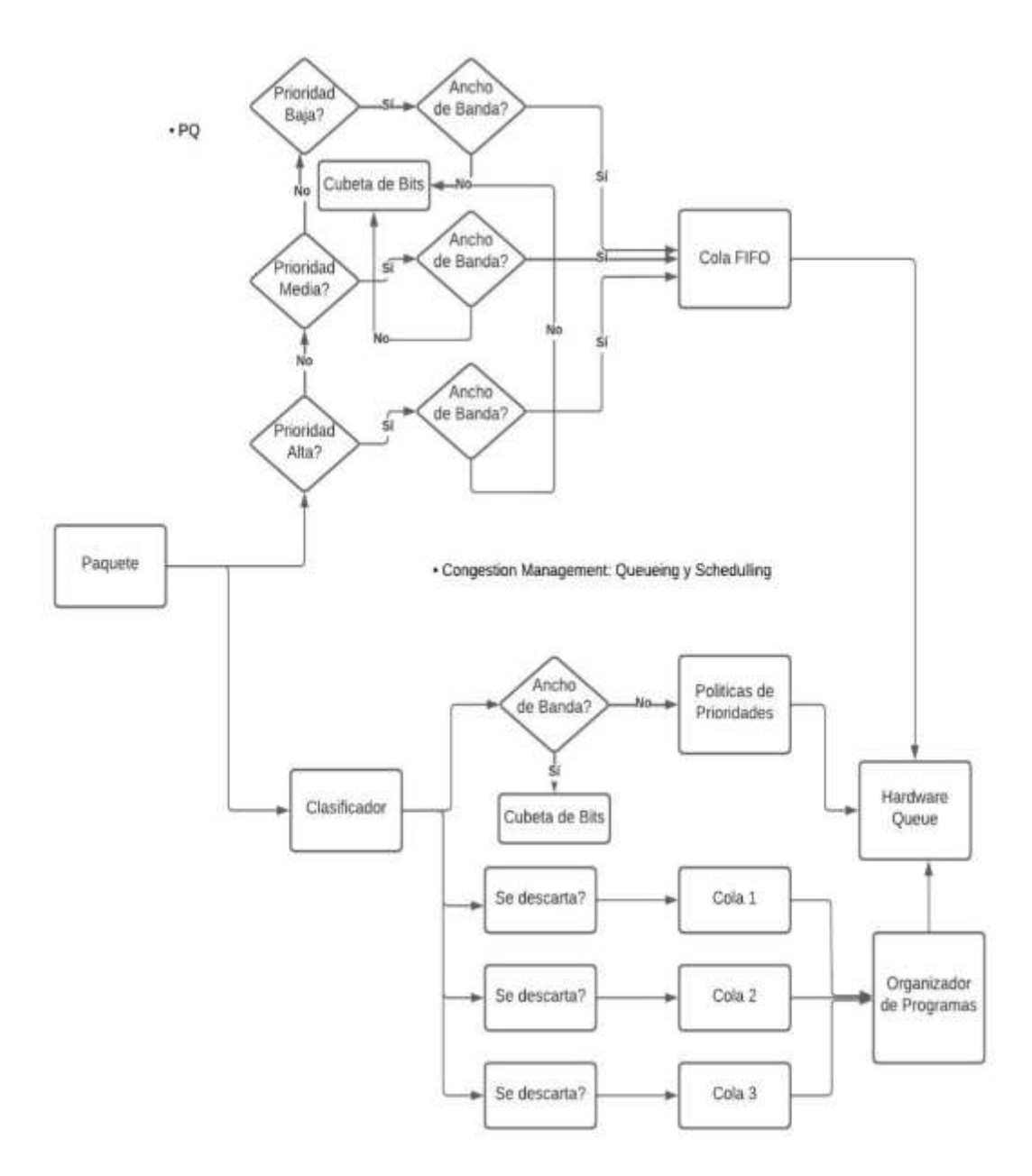

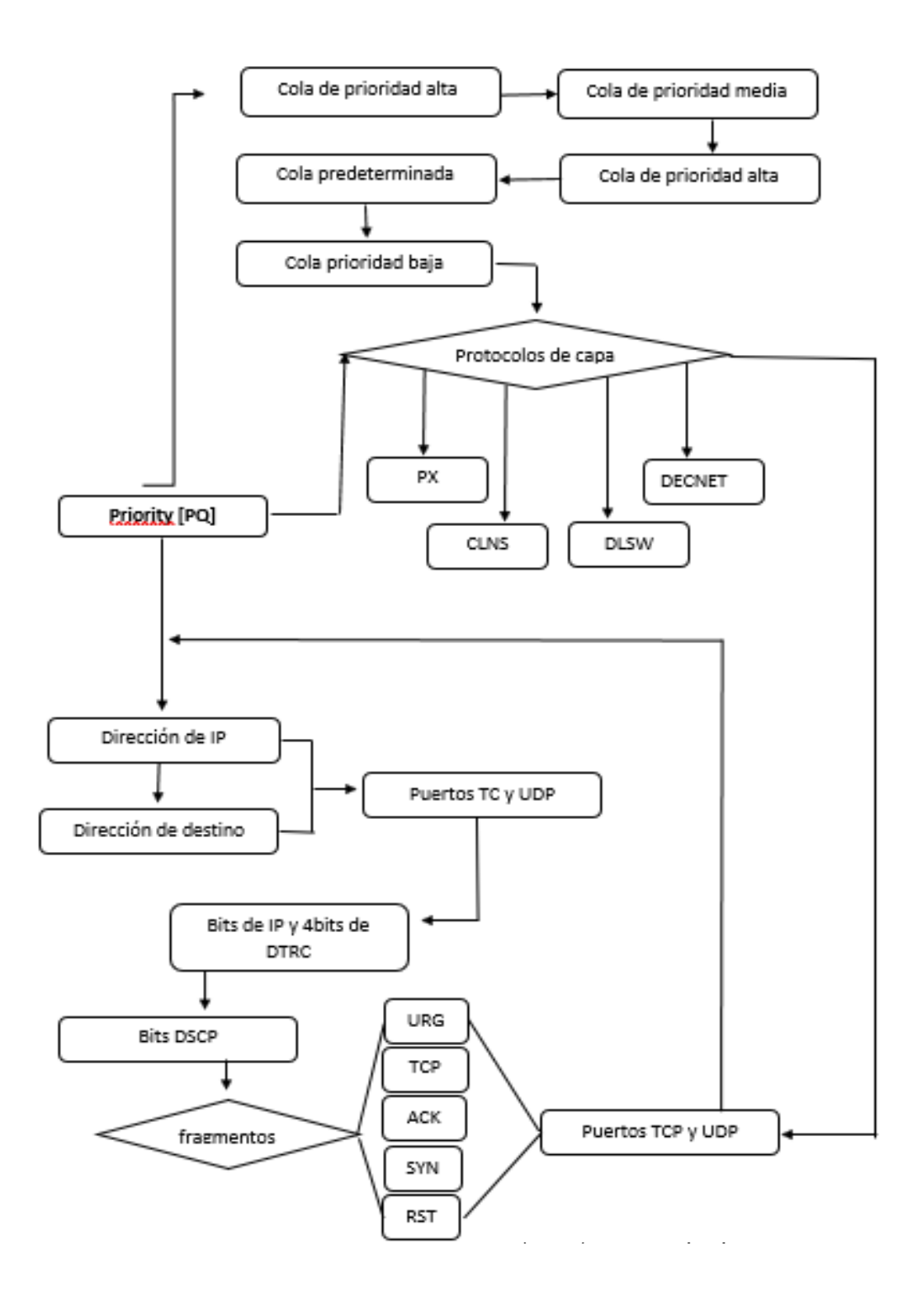

10% del ancho de banda total para tráfico web.

B. Documente los pasos requeridos para definir un plan de QoS que incluya los siguientes porcentajes sobre el ancho de banda total (separar tráficos mediante definición de clases):10% del ancho de banda total para tráfico web.

15% para tráfico de voz.

20% para tráfico de streaming de video.

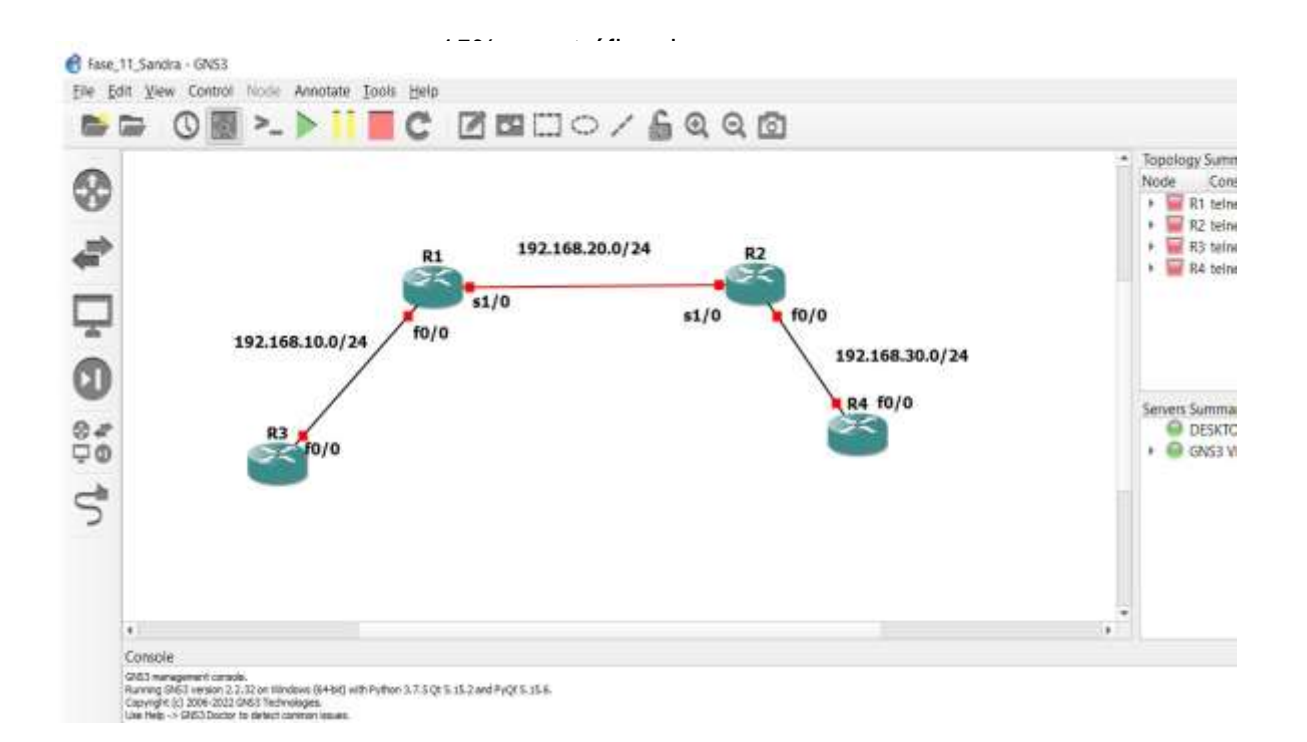

Los pasos que se requieren para realizar la implementación del plan de QoS requerido son los siguientes:

Paso 1**:** Definir los protocolos y porcentaje de ancho de banda en cada router de la red.

Paso 2: Configuración de clases en cada router.

Paso 3: Verificación de las clases en cada router.

Paso 4: Configuración de las políticas del plan de QoS en cada Router.

Paso 5: Verificación de las políticas del plan de QoS implementado.

A continuación, se presentan los comandos que se ejecutaran en el router de cada sede para configurar el plan QoS requerido:

## enable

conf t

access-list 100 permit tcp any any eq 443 access-list 101 permit udp any any eq 5060 access-list 102 permit udp any any eq 5004 no cdp log mismatch duplex class-map match-all WEB match access-group 100 class-map match-all VOIP match access-group 101 class-map match-all IPTV match access-group 102 end

conf t

<span id="page-11-0"></span>policy-map NGN-GRUPO8

class WEB

bandwidth percent 10

class VOIP

bandwidth percent 15

class IPTV

bandwidth percent 20

end

conf t

int f0/0

service-policy output NGN-GRUPO8

end

copy running-config startup-config

show policy-map

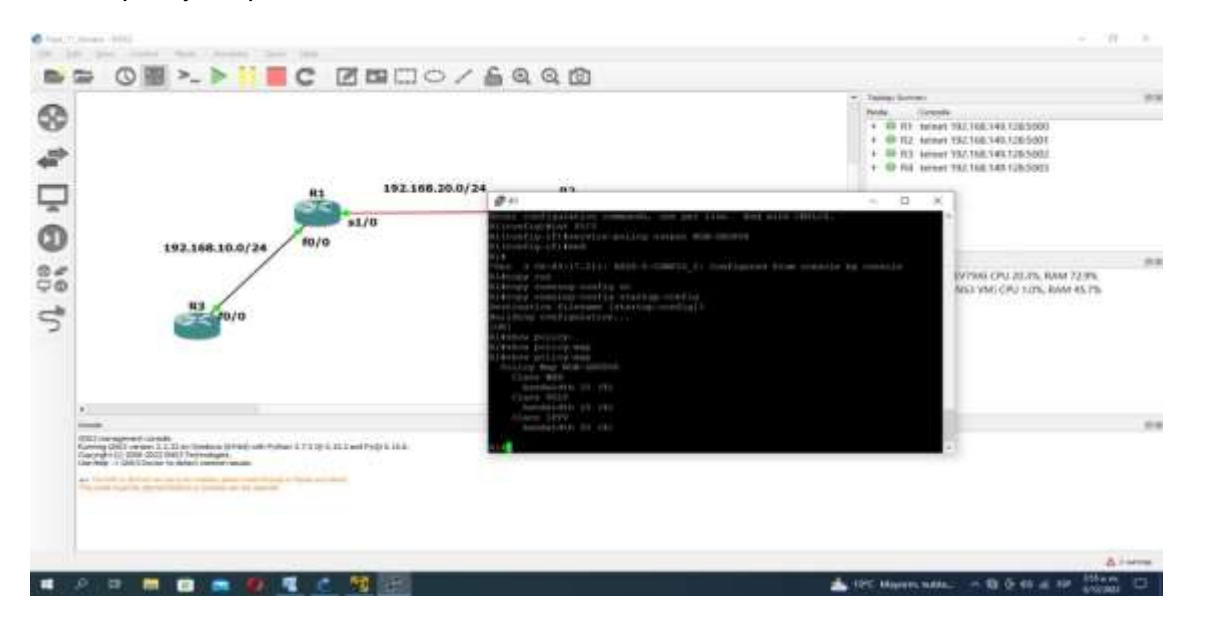

## **Configuración del servidor de IPTV**

Mediante el emulador GNS3 y el uso de máquinas virtuales, a partir del análisis del servidor de IPTV desarrollado en la fase 10, implemente IPTV multicast entre las sedes del escenario de red descrito en la fase 1, el cual permitirá transferir contenidos multimedia entre dos sedes. Documentos, los pasos en un informe.

Continuación, presentamos la red en la cual se configurará el servicio de IPTV, para simplificar el proceso solo se presentan en el diagrama las dos sedes (Medellín y Barranquilla) en las cuales se establecerá el servicio.

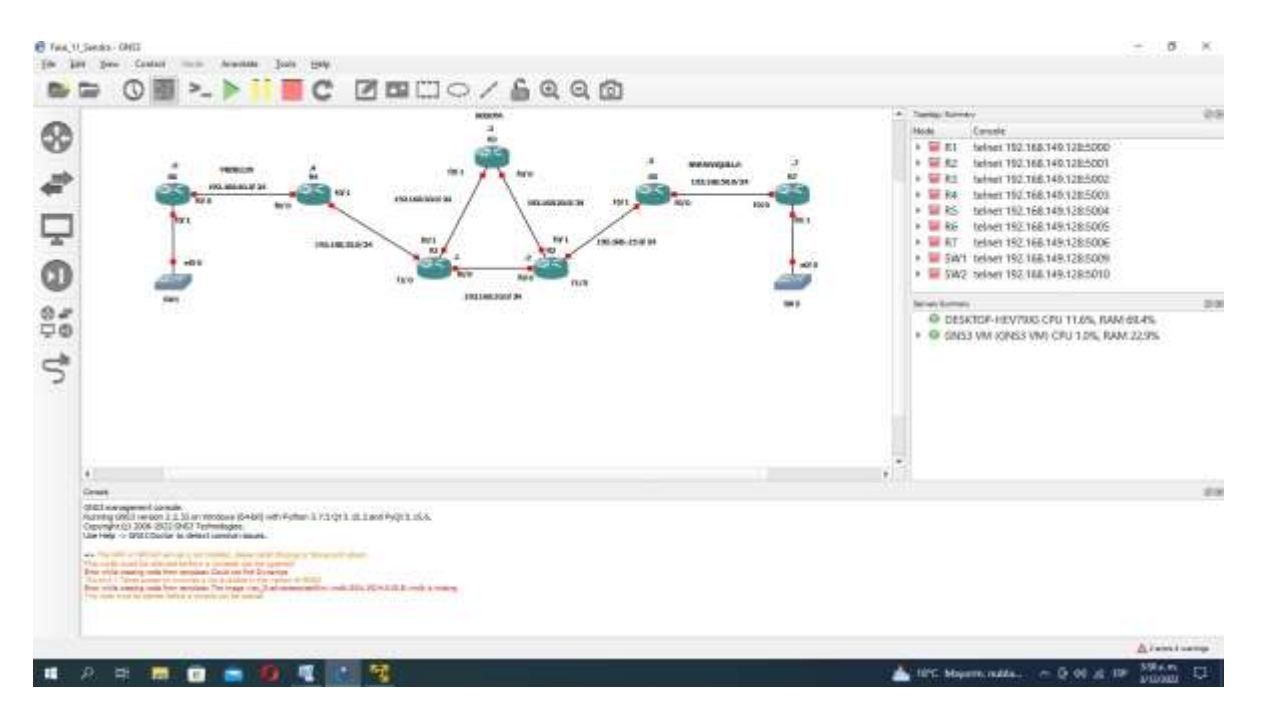

*Ilustración 3. Red Diseñada. Autoría propia.*

Realizamos la configuración básica de cada Router:

**R1.**

conf t

int loopback 0

ip add 1.1.1.1 255.255.255.255

exit int f0/0 ip add 192.168.10.1 255.255.255.0 no sh exit int f0/1 ip add 192.168.30.1 255.255.255.0 no sh exit int f1/0 ip add 192.168.35.1 255.255.255.0 no sh exit router ospf 10 router-id 1.1.1.1 network 192.168.10.0 0.0.0.255 area 0 network 192.168.30.0 0.0.0.255 area 0 network 192.168.35.0 0.0.0.255 area 0 network 1.1.1.1 0.0.0.0 area 0 end

copy running-config startup-config

# *Ilustración 4. Configuración*

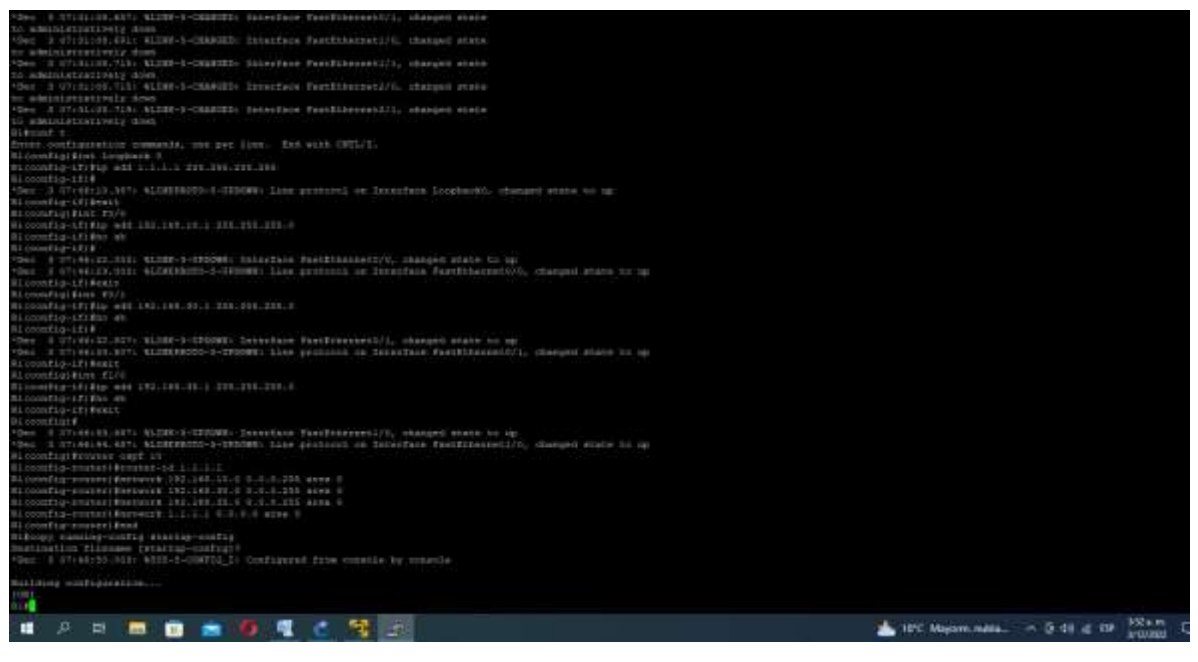

*R1. Autoría propia.*

**R2.**

conf t

int loopback 0

ip add 2.2.2.2 255.255.255.255

exit

int f0/0

ip add 192.168.10.2 255.255.255.0

no sh

exit

int f0/1

ip add 192.168.20.2 255.255.255.0

no sh

exit

int f1/0

ip add 192.168.15.2 255.255.255.0

no sh

exit

router ospf 10

router-id 2.2.2.2

network 192.168.10.0 0.0.0.255 area 0

network 192.168.20.0 0.0.0.255 area 0

network 192.168.15.0 0.0.0.255 area 0

network 2.2.2.2 0.0.0.0 area 0

end

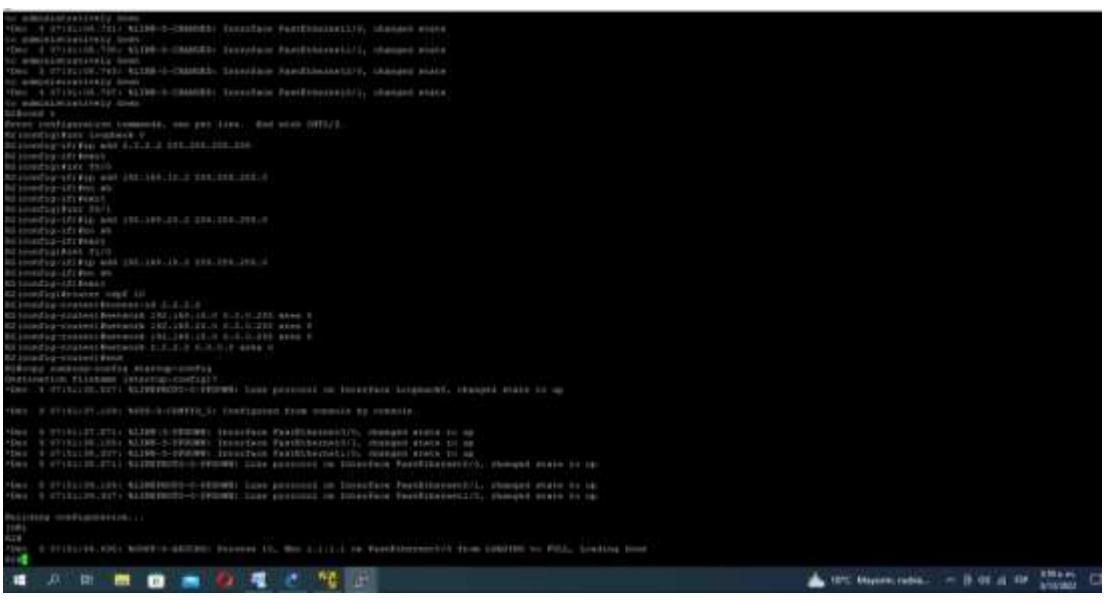

*copy running-config startup-config*

**R3.**

conf t

int loopback 0

ip add 3.3.3.3 255.255.255.255

exit

int f0/0

ip add 192.168.20.3 255.255.255.0

no sh

exit

int f0/1

ip add 192.168.30.3 255.255.255.0

no sh

exit

router ospf 10

router-id 3.3.3.3

network 192.168.20.0 0.0.0.255 area 0

network 192.168.30.0 0.0.0.255 area 0

network 3.3.3.3 0.0.0.0 area 0

end

copy running-config startup-config

# *Ilustración 5. Configuración R3*

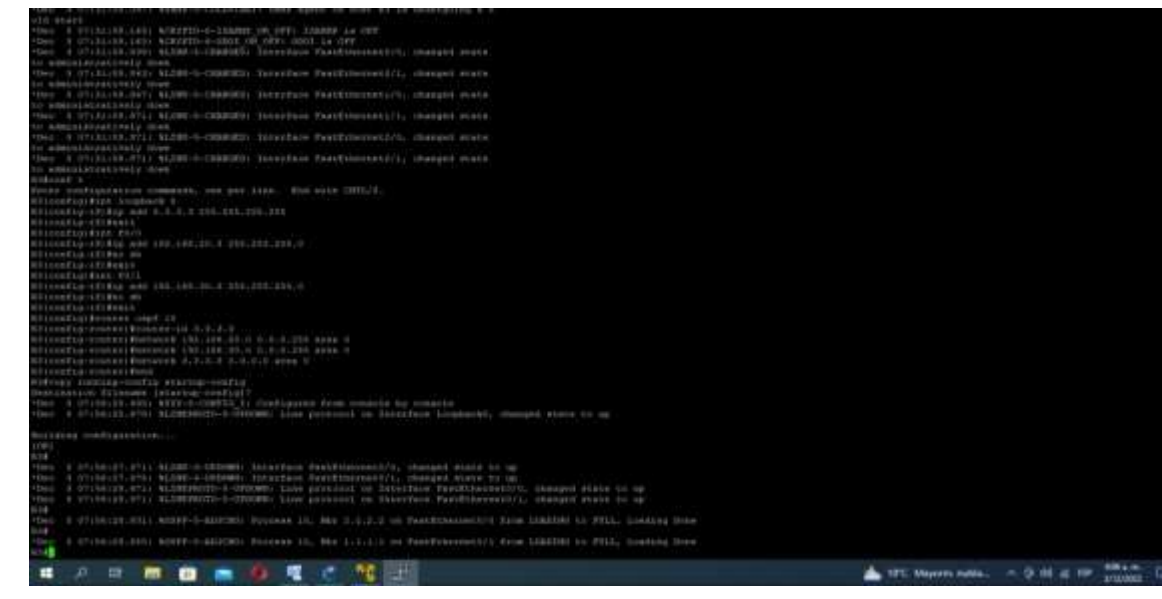

*R3. Autoría propia*

**R4.**

conf t

int loopback 0

ip add 4.4.4.4 255.255.255.255

exit

int f0/0

ip add 192.168.40.4 255.255.255.0

no sh

exit

int f0/1

ip add 192.168.35.4 255.255.255.0

no sh

exit

router ospf 10

router-id 4.4.4.4

network 192.168.40.0 0.0.0.255 area 0

network 192.168.35.0 0.0.0.255 area 0

network 4.4.4.4 0.0.0.0 area 0

end

copy running-config startup-config

# *Ilustración 6. Configuración*

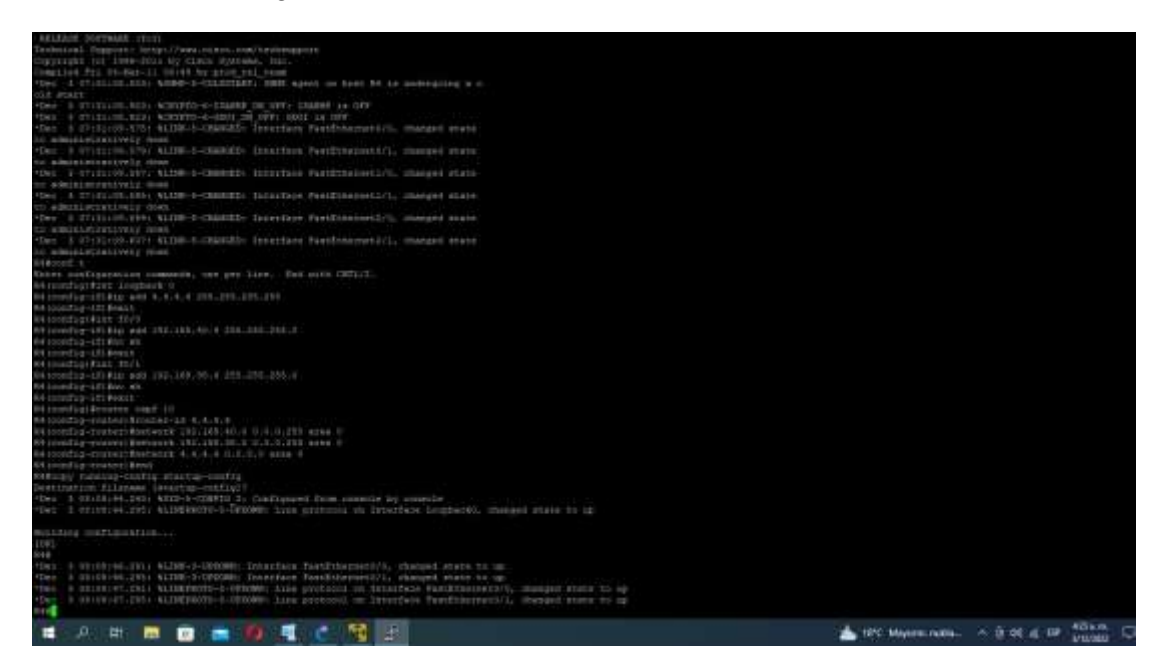

*R4. Autoría propia.*

**R5.**

conf t

int loopback 0

ip add 5.5.5.5 255.255.255.255

exit

int f0/0

ip add 192.168.50.5 255.255.255.0

no sh

exit

int f0/1

ip add 192.168.15.5 255.255.255.0

no sh

exit

router ospf 10

router-id 5.5.5.5

network 192.168.50.0 0.0.0.255 area 0

network 192.168.15.0 0.0.0.255 area 0

network 5.5.5.5 0.0.0.0 area 0

end

*copy running-config startup-config Ilustración 7*

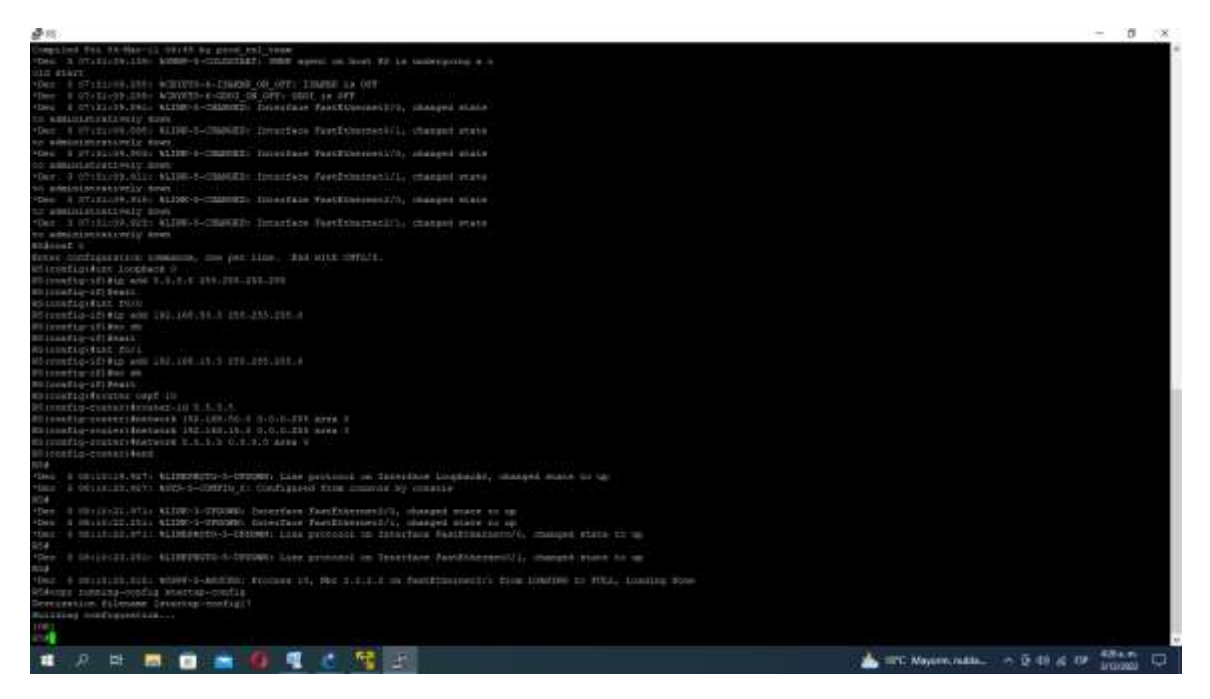

*Configuración R5. Autoría propia.*

**R6.**

conf t

int loopback 0

ip add 6.6.6.6 255.255.255.255

exit

int f0/0

ip add 192.168.40.6 255.255.255.0

no sh

exit

int f0/1

ip add 192.168.45.6 255.255.255.0

no sh

exit

router ospf 10

router-id 6.6.6.6

network 192.168.40.0 0.0.0.255 area 0

network 192.168.45.0 0.0.0.255 area 0

network 6.6.6.6 0.0.0.0 area 0

end

copy running-config startup-config

# *Ilustración 8. Configuración R6*

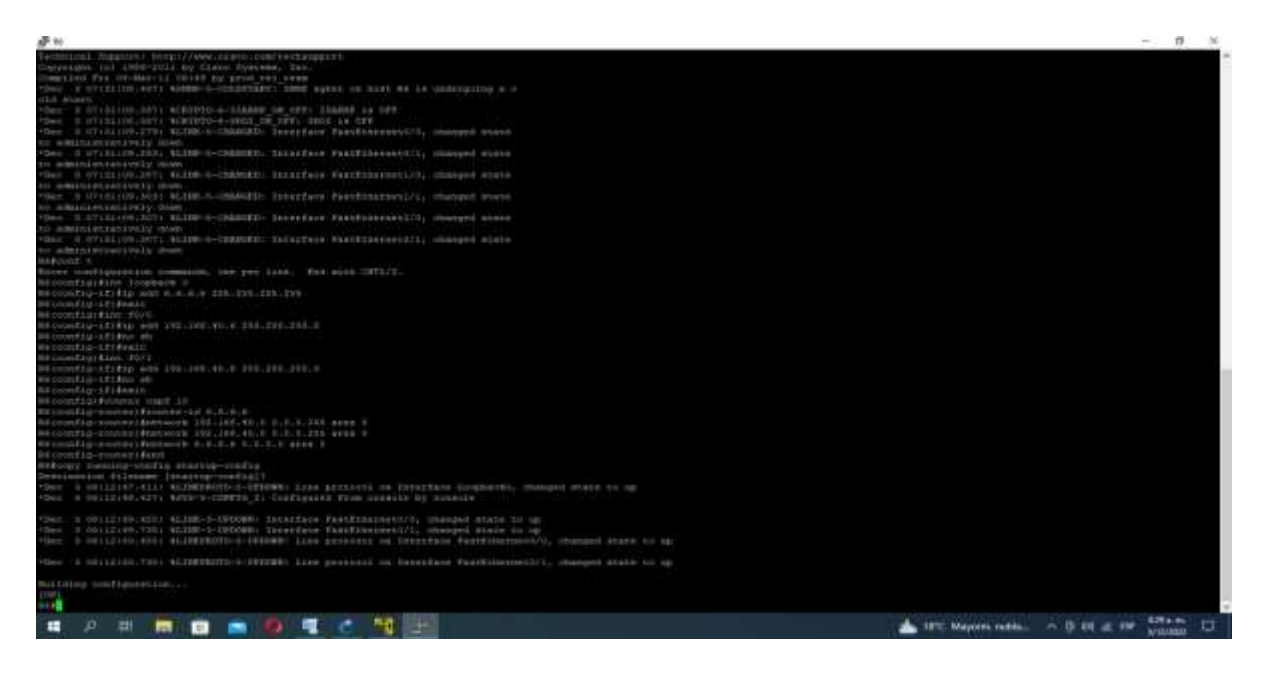

*R6. Autoría propia.*

**R7.**

conf t

int loopback 0

ip add 7.7.7.7 255.255.255.255

exit

int f0/0

ip add 192.168.50.7 255.255.255.0

no sh

exit

int f0/1

ip add 192.168.55.7 255.255.255.0

no sh

exit

router ospf 10

router-id 7.7.7.7

network 192.168.50.0 0.0.0.255 area 0

network 192.168.55.0 0.0.0.255 area 0

network 7.7.7.7 0.0.0.0 area 0

end

copy running-config startup-config

*Ilustración 9. Configuración*

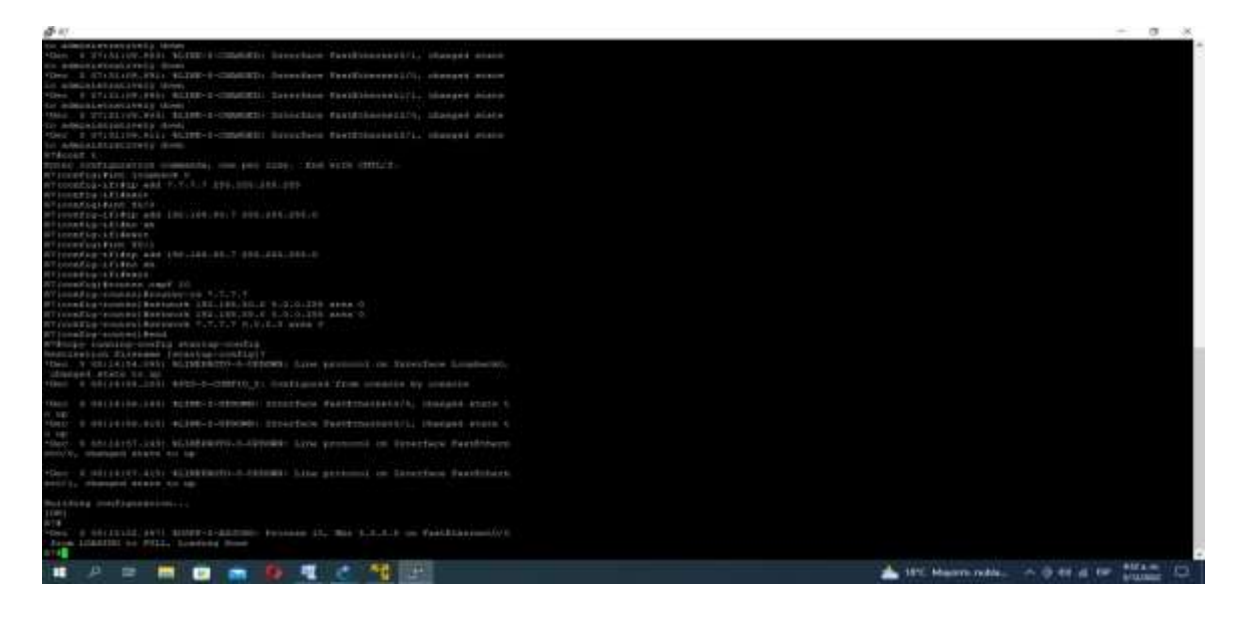

*R7. Autoría propia.*

**SW1.**

conf t

ip routing

ip route 0.0.0.0 0.0.0.0 192.168.45.6

int e0/0

no switchport

ip add 192.168.45.7 255.255.255.0

no sh

end

copy running-config startup-config

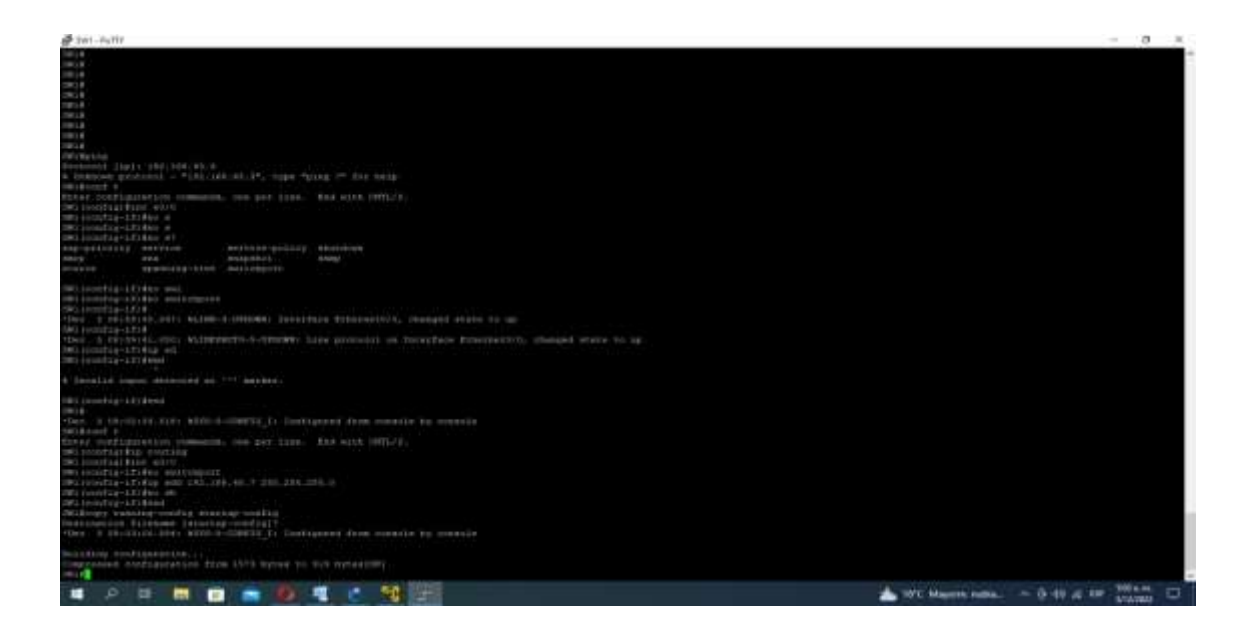

*Ilustración 10. Configuración SWI.*

## **SW2.**

conf t

ip routing

ip route 0.0.0.0 0.0.0.0 192.168.55.7

int e0/0

no switchport

ip add 192.168.55.8 255.255.255.0

no sh

end

copy running-config startup-config

*Ilustración 11. Configuración SW2*

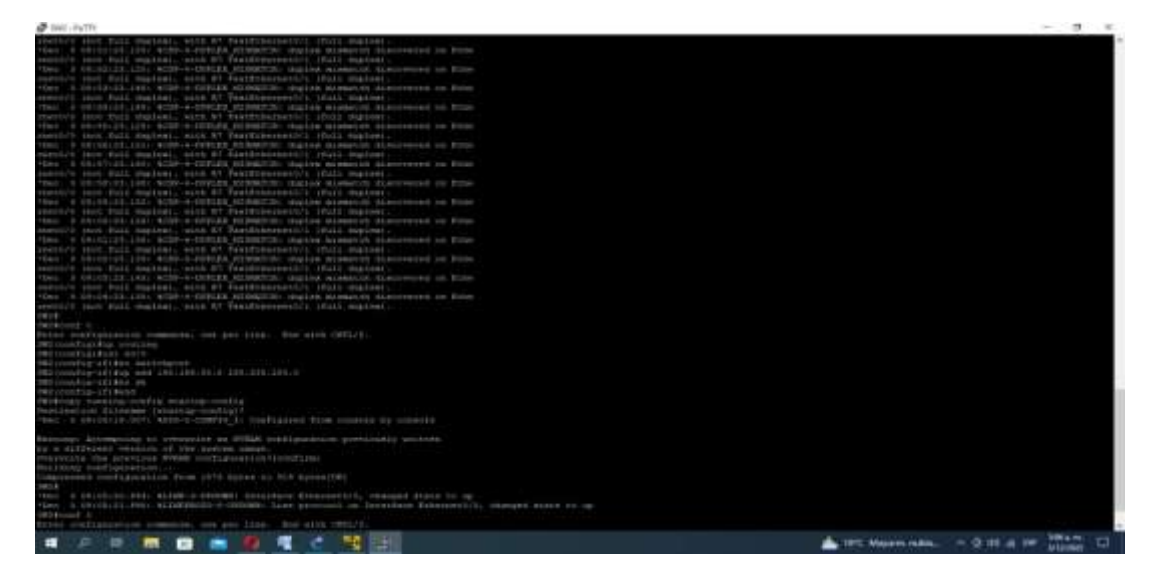

SW2. Autoría propia.

# **Configuración red MPLS**

<span id="page-25-0"></span>Para realizar la configuración del servicio requerido ejecutaremos los siguientes comandos en cada uno de los Reuters:

config t

mpls ip

ip cef

mpls label protocol ldp

mpls ldp router-id loopback 0

do sh mpls int

router ospf 10

mpls ldp autoconfig area 0

do sh mpls int

end

copy running-config startup-config

| R1                                                                          |           |           |                                                                                                    |    |                        |     |     |                        | $\times$ |
|-----------------------------------------------------------------------------|-----------|-----------|----------------------------------------------------------------------------------------------------|----|------------------------|-----|-----|------------------------|----------|
| Rl#config t                                                                 |           |           |                                                                                                    |    |                        |     |     |                        |          |
| Enter configuration commands, one per line. End with CNTL/Z.                |           |           |                                                                                                    |    |                        |     |     |                        |          |
| R1(config)#mpls ip                                                          |           |           |                                                                                                    |    |                        |     |     |                        |          |
| R1(config)#ip cef                                                           |           |           |                                                                                                    |    |                        |     |     |                        |          |
| R1(config)#mpls label protocol 1dp                                          |           |           |                                                                                                    |    |                        |     |     |                        |          |
| R1(config)#mpls ldp router-id loopback 0                                    |           |           |                                                                                                    |    |                        |     |     |                        |          |
| R1(config)#do sh mpls int                                                   |           |           |                                                                                                    |    |                        |     |     |                        |          |
| no MPLS apps enabled or MPLS not enabled on any interfaces                  |           |           |                                                                                                    |    |                        |     |     |                        |          |
| R1 (config)#router ospf 10<br>Rl (config-router)#mpls ldp autoconfig area 0 |           |           |                                                                                                    |    |                        |     |     |                        |          |
| R1(config-router)#do sh mpls int                                            |           |           |                                                                                                    |    |                        |     |     |                        |          |
| Interface                                                                   | IP        |           | Tunnel                                                                                                    |    | BGP Static Operational |     |     |                        |          |
| FastEthernet0/0                                                             | Yes (1dp) |           | No                                                                                                    | No | No                     | Yes |     |                        |          |
| FastEthernet0/1                                                             |           | Yes (1dp) | No                                                                                                    | No | No                     | Yes |     |                        |          |
| FastEthernet1/0                                                             |           | Yes (1dp) | No                                                                                                    | No | No                     | Yes |     |                        |          |
| R1(config-router)#end                                                       |           |           |                                                                                                    |    |                        |     |     |                        |          |
| Rl#copy running-config startup-config                                       |           |           |                                                                                                    |    |                        |     |     |                        |          |
| Destination filename [startup-config]?                                      |           |           |                                                                                                    |    |                        |     |     |                        |          |
| *Dec 3 09:06:06.103: %SYS-5-CONFIG I: Configured from console by console    |           |           |                                                                                                    |    |                        |     |     |                        |          |
| Building configuration                                                      |           |           |                                                                                                    |    |                        |     |     |                        |          |
| [OK]                                                                        |           |           |                                                                                                    |    |                        |     |     |                        |          |
| R1#                                                                         |           |           |                                                                                                    |    |                        |     |     |                        |          |
|                                                                             |           |           | 18°C Mayorm. nubla へ Di <iv)< td=""><td></td><td></td><td></td><td>ESP</td><td>5:12 a.m.<br/>3/12/2022</td><td></td></iv)<> |    |                        |     | ESP | 5:12 a.m.<br>3/12/2022 |          |

*Ilustración 12. Ejemplo Configuración R1. Autoría propia.*

| R <sub>2</sub>                                                                 |     |           |                    |    |                |                        |                        | ×            |
|--------------------------------------------------------------------------------|-----|-----------|--------------------|----|----------------|------------------------|------------------------|--------------|
| R2#config t                                                                    |     |           |                    |    |                |                        |                        | ۰            |
| Enter configuration commands, one per line. End with CNTL/2.                   |     |           |                    |    |                |                        |                        |              |
| R2(config)#mpls ip                                                             |     |           |                    |    |                |                        |                        |              |
| R2 (config) #ip cef                                                            |     |           |                    |    |                |                        |                        |              |
| R2(config)#mpls label protocol ldp                                             |     |           |                    |    |                |                        |                        |              |
| R2 (config) #mpls ldp router-id loopback 0                                     |     |           |                    |    |                |                        |                        |              |
| R2 (config) #do sh mpls int                                                    |     |           |                    |    |                |                        |                        |              |
| no MPLS apps enabled or MPLS not enabled on any interfaces                     |     |           |                    |    |                |                        |                        |              |
|                                                                                |     |           |                    |    |                |                        |                        |              |
| R2 (config) #router ospf 10                                                    |     |           |                    |    |                |                        |                        |              |
| R2(config-router)#mpls ldp autoconfig area 0                                   |     |           |                    |    |                |                        |                        |              |
| R2(config-router)#do sh mpls int                                               |     |           |                    |    |                |                        |                        |              |
| Interface                                                                      | IP  |           | Tunnel             |    |                | BGP Static Operational |                        |              |
| FastEthernet0/0                                                                |     | Yes (1dp) | No                 | No | N <sub>O</sub> | Yes                    |                        |              |
| FastEthernet0/1                                                                | Yes | (1dp)     | No                 | No | No             | Yes                    |                        |              |
| FastEthernet1/0                                                                | Yes | (1dp)     | No                 | No | No             | Yes                    |                        |              |
| R2 (config-router)#end                                                         |     |           |                    |    |                |                        |                        |              |
| R2#copy running-config startup-config                                          |     |           |                    |    |                |                        |                        |              |
| Destination filename [startup-config]?                                         |     |           |                    |    |                |                        |                        |              |
| Building configuration                                                         |     |           |                    |    |                |                        |                        |              |
| $+$ Dec<br>3 09:05:41.923: %SYS-5-CONFIG I: Configured from console by console |     |           |                    |    |                |                        |                        |              |
| 3 09:05:42.003: %LDP-5-NBRCHG: LDP Neighbor 1.1.1.1:0 (1) is UP[OK]<br>$*$ Dec |     |           |                    |    |                |                        |                        |              |
| <b>R2#</b>                                                                     |     |           |                    |    |                |                        |                        | $\checkmark$ |
|                                                                                |     |           | 18°C Mayorm, nubla |    | $\sim$         | ට රො<br>ESP            | 5:13 a.m.<br>3/12/2022 |              |

*Ilustración 13. Ejemplo Configuración R2. Autoría propia.*

De la misma manera se realiza la configuración en los demás Reuters.

# **Configuración de Multicast**

<span id="page-27-0"></span>Para la configuración del multicast introduciremos los siguientes comandos en cada uno de los

routers, y para cada de las interfaces activas:

conf t

ip multicast-routing

ip pim rp-address 1.1.1.1

do sh ip int br

int range f0/0 - 1, f1/0

ip pim sparse-mode

exit

int loopback 0

ip pim sparse-mode

end

copy running-config startup-config

<span id="page-28-0"></span>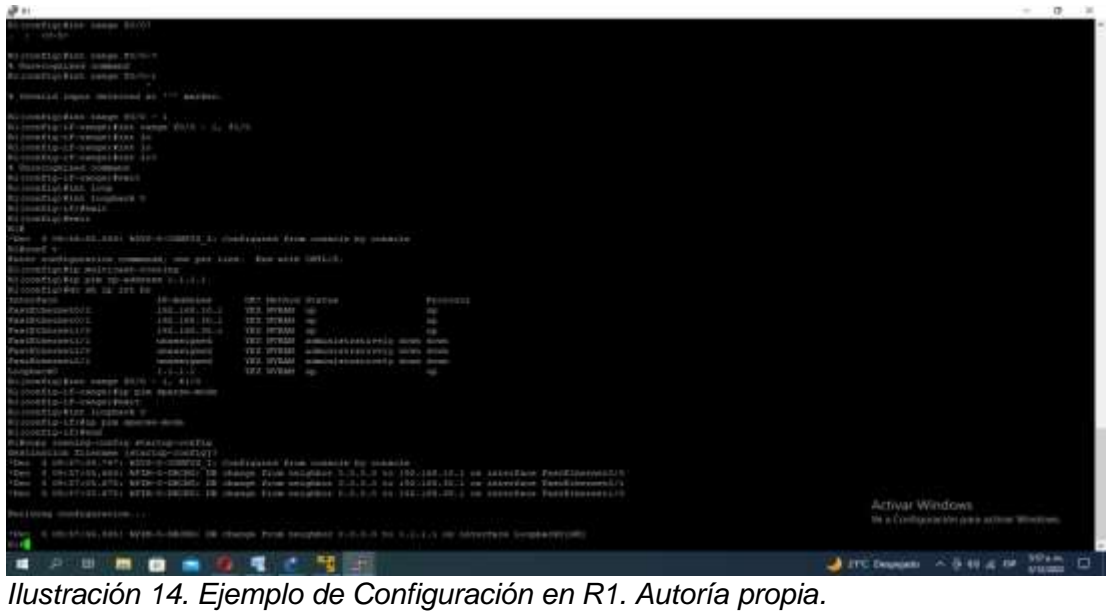

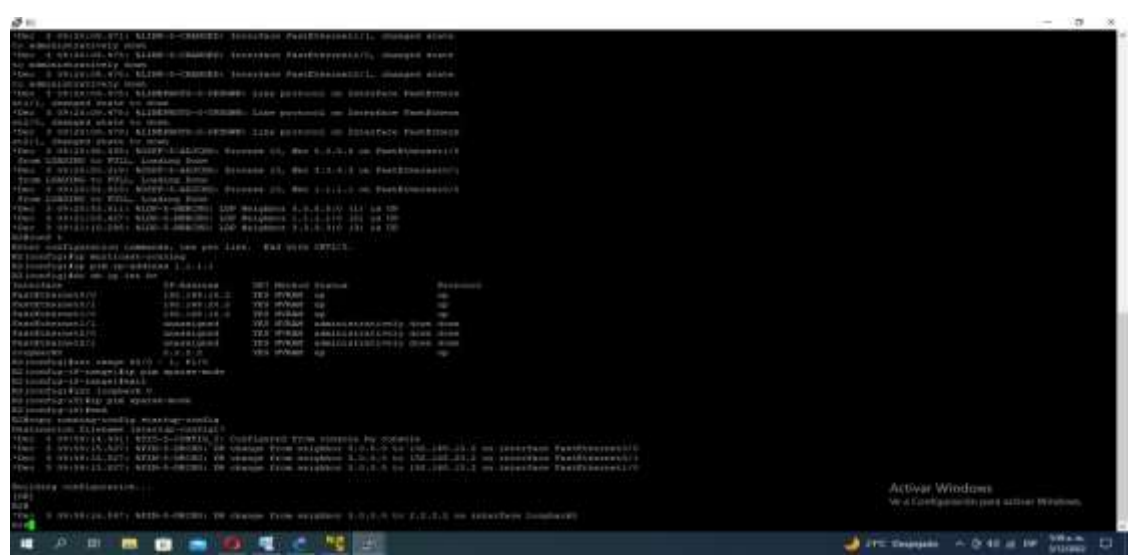

*Ilustración 15. Ejemplo de Configuración en R2. Autoría propia.*

# **Verificación de configuración**

**R1.**

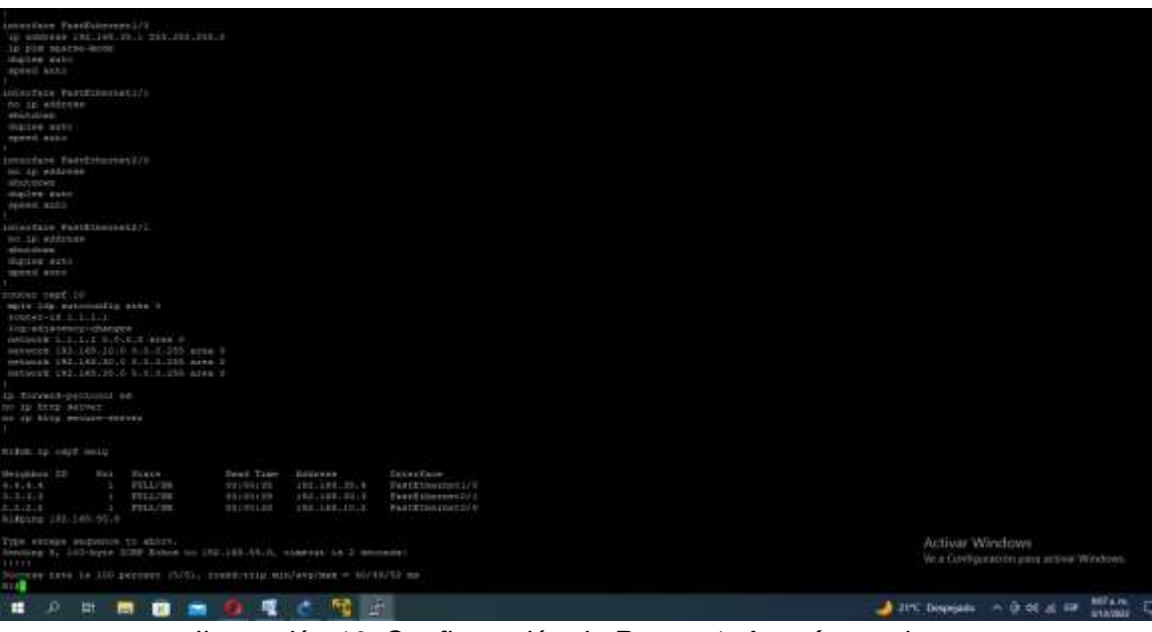

*Ilustración 16. Configuración de Router 1. Autoría propia.*

**R2.**

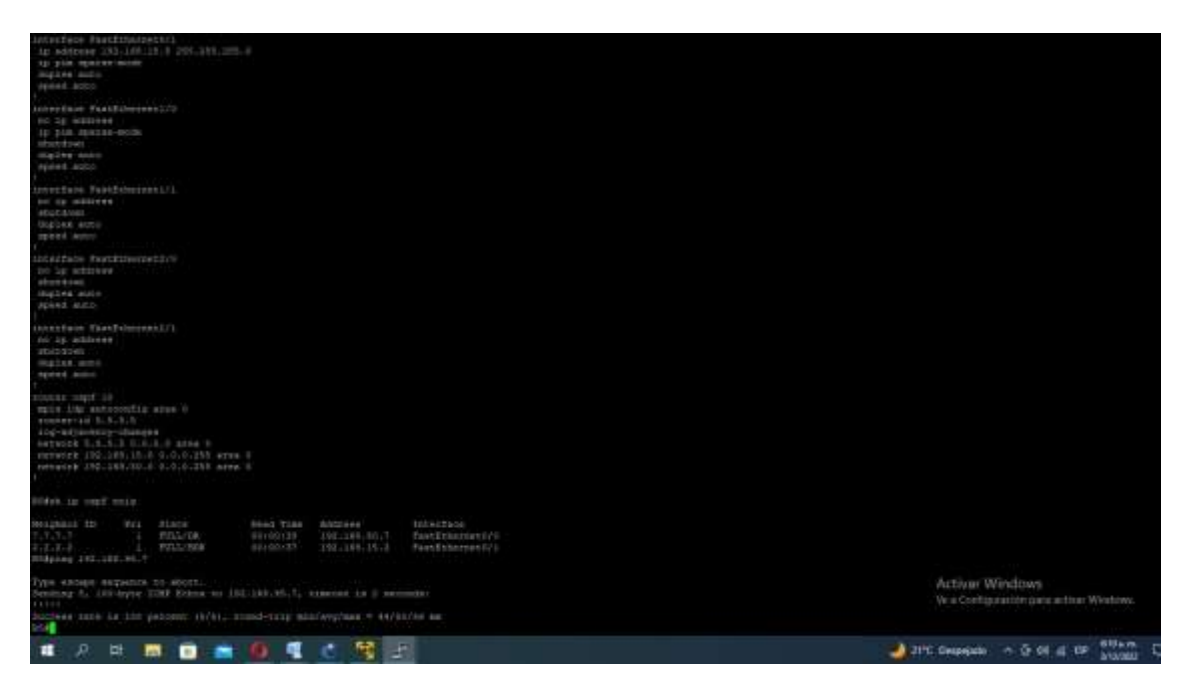

*Ilustración 17. Configuración Router 5. Autoría propia.*

## **Creación de Máquinas Virtuales XP.**

<span id="page-30-0"></span>Utilizaremos el software Vmware para crear las máquinas virtuales:

Una vez terminamos la instalación, procedemos a añadir las maquinas a la red diseñada en

GNS3.

*18. Instalación WXP en las máquinas virtuales. Autoría propia.*

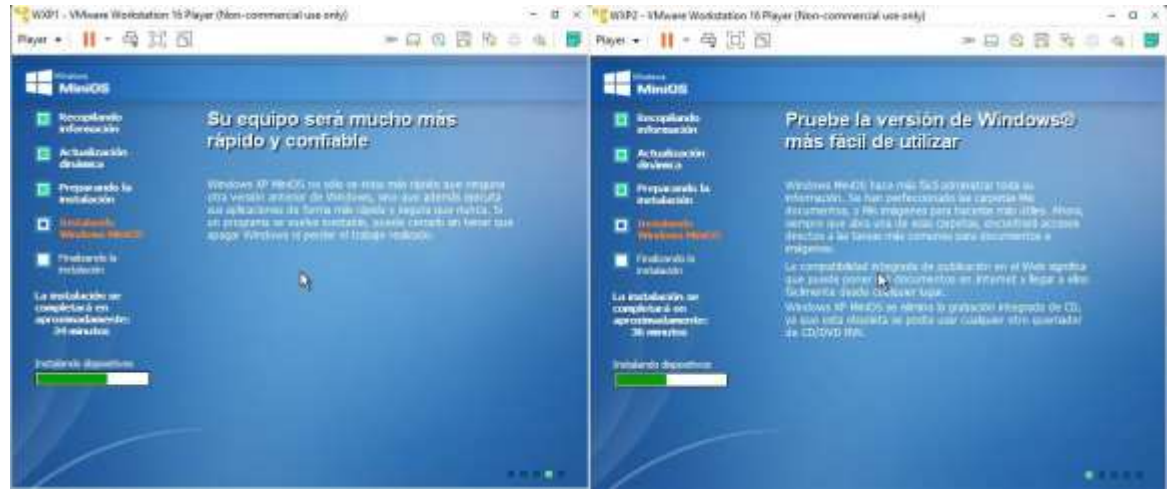

*Ilustración 19. Configuración de las máquinas Virtuales en GNS3. Autoría propia*

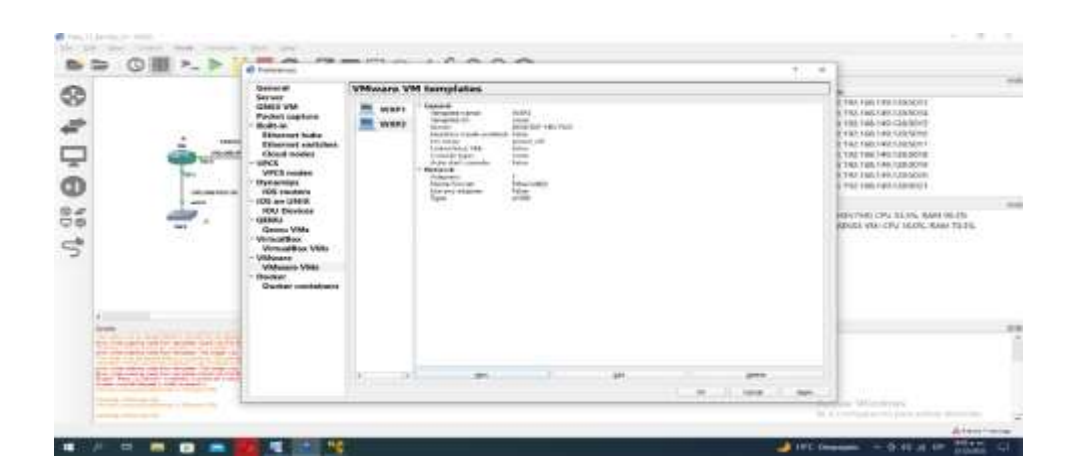

Ahora las añadimos a la simulación conectadas a las redes de cada de las sedes a la que se le configurara la IPTV y configuramos la dirección IP para cada máquina virtual

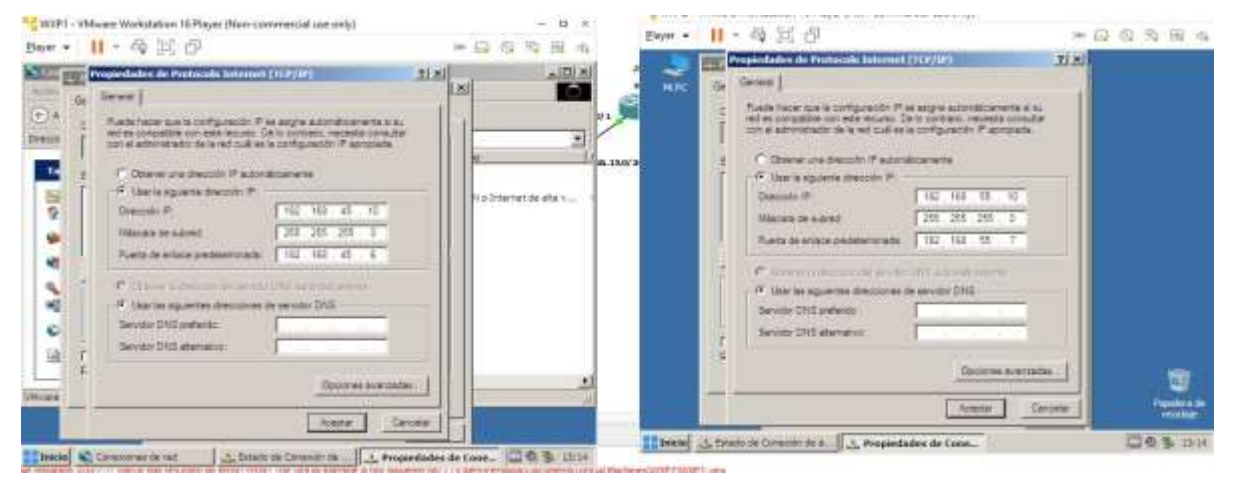

*Ilustración 20. Configuración de la Dirección IP en las maquinas Virtual. Autoría propia.*

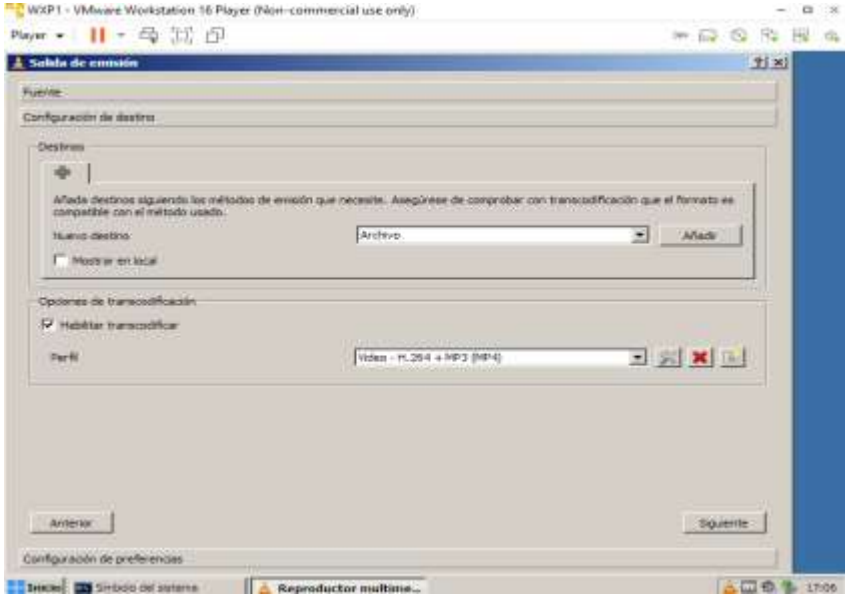

*Ilustración 21. Instalación de VLC Player. Autoría propia.*

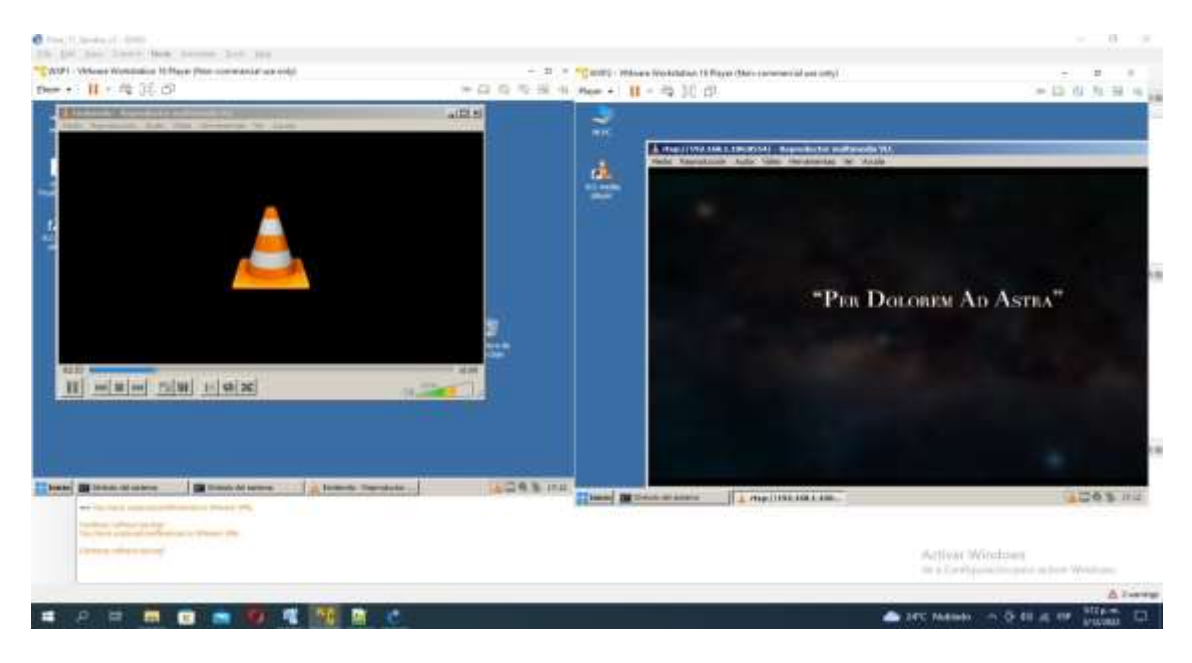

Procedemos a instalar el VLC player en ambos equipos:

*Ilustración 22. Configuración de la Emisión EWXPI. Autoría propia.*

*Ilustración 23. Realiza la Conexión IPTV. Autoría propia.*

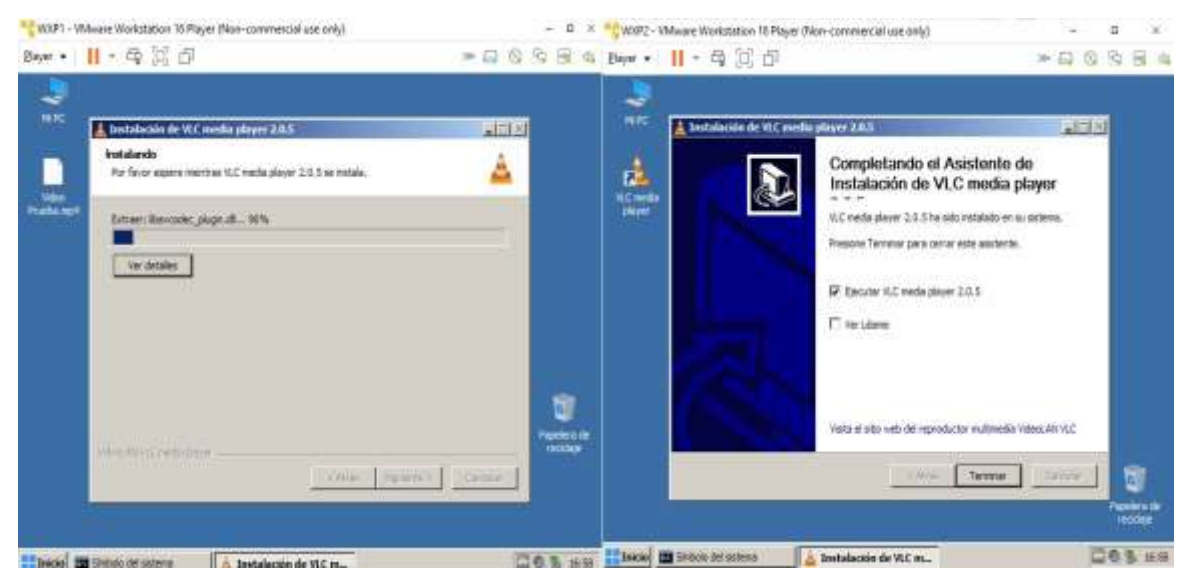

*Realiza la Conexión IPTV. Autoría propia.*

Se realizó una reconfiguración de las IP de los dispositivos finales para que estuvieran en la misma red que el equipo HOST, ya que existe un fallo entre GNS3 y las máquinas virtuales de GNs3.

#### **Conclusiones**

<span id="page-33-0"></span>La gran demanda de servicios sobre protocolo IP, la globalización, la constante necesidad de movilidad, etc., los proveedores de servicios necesitan actualizar sus redes, de tal manera que a la hora de prestar el servicio sean efectivos y eficaces y tener algún factor diferenciador para poder competir en el mercado. Por esto empresas del sector de las telecomunicaciones desarrollan aplicaciones y soluciones para así poder soportar las redes NGN y tener una participación significante en el sector" (Restrepo, 2013, p. 12).

En el transcurso de la actividad se evidenció el camino a lo que nos lleva las actualizaciones y la construcción de una red de nueva generación la cual nos pedía implementar el servicio de IPTV, en una topología dividida en tres ciudades las cuales trabajamos con el software GNS3 y máquinas virtuales las cuales en sus descargas nos generaban fallas en la instalación por no ser compatibles, cuando se lograba tener la máquina virtual se generó fallas de licencias las cuales nos llevó a buscar claves las cuales ayudara al desbloqueo de la máquina, se evidencia también que en la configuración de Qos a la hora de reproducir el video se evidencia unos atrasos en la reproducción en las ciudades.

El transporte de los paquetes de multidifusión por los Reuters y redes lo podemos llamar multicasting se entiende, ya que en él interviene varios protocolos de enrutamiento donde con diferentes comandos y especiales con algoritmos variados con los que es posible transmitir flujo de datos de manera más eficiente y rápida con los diferentes grupos multicast que puedan estar asociados.

#### **Bibliografía**

<span id="page-34-0"></span>Arquitectura IMS. (2012). Edad Móvil. Recuperado de [https://edadmovil.wordpress.com/casos-de-desarrollo/implementacion-ims/arquitectura](https://edadmovil.wordpress.com/casos-de-desarrollo/implementacion-ims/arquitectura-ims/)[ims/](https://edadmovil.wordpress.com/casos-de-desarrollo/implementacion-ims/arquitectura-ims/)

Comandos: show ip route. (2017). Recuperado de

<http://librosnetworking.blogspot.com/2017/12/comandos-show-ip-route.html>

Docplayer.es. Recuperado el 27 de febrero de 2023, de [https://docplayer.es/1354356-Vision](https://docplayer.es/1354356-Vision-general-de-las-redes-de-proxima-generacion-ngn-ana-maria-restrepo-restrepo.html)[general-de-las-redes-de-proxima-generacion-ngn-ana-maria-restrepo-restrepo.html-](https://docplayer.es/1354356-Vision-general-de-las-redes-de-proxima-generacion-ngn-ana-maria-restrepo-restrepo.html)Gallón, A. R. (2012). Sistemas de conmutación. Recuperado de <http://dtm.unicauca.edu.co/pregrado/conmutacion/transp/8-MPLS.pdf>

Guzmán, Beltrán. (2008). Mecanismos de manejo en redes IP [Tesis de grado, Universidad Tecnológica de Bolívar]. Recuperado de

<https://biblioteca.utb.edu.co/notas/tesis/0045090.pdf>

Lavado, G. (2015). Slideshare. Calidad de Servicio IP-MPLS v2.2. Recuperado de <https://es.slideshare.net/GianpietroLavado/calidad-de-servicio-ip-mpls-v22>

Restrepo Restrepo, AM (2010). Visión general de las redes de próxima generación (NGN). Revista De La Universidad Industrial De Santander, 42(1), 7-18.

[https://docplayer.es/1354356-Vision-general-de-las-redes-de-proxima-generacion-ngn-ana](https://docplayer.es/1354356-Vision-general-de-las-redes-de-proxima-generacion-ngn-ana-maria-restrepo-restrepo.html)[maria-restrepo-restrepo.html.](https://docplayer.es/1354356-Vision-general-de-las-redes-de-proxima-generacion-ngn-ana-maria-restrepo-restrepo.html)

### **Anexos.**

Video de sustentación Actividad Fase 11: Exposición Actividad fase 11 grupo 215005\_8. (2022). Recuperado de:<https://youtu.be/zBMQgm8ULAo>